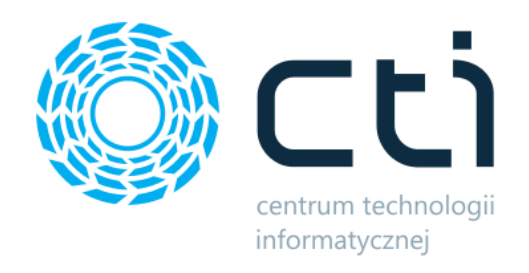

2024.5

# Mobilny magazynier

Zmiany w kolejnych wersjach

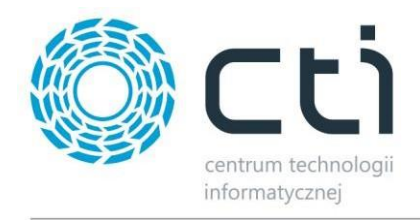

# **MOBILNY MAGAZYNIER - ZMIANY W KOLEJNYCH WERSJACH**

## Spis treści

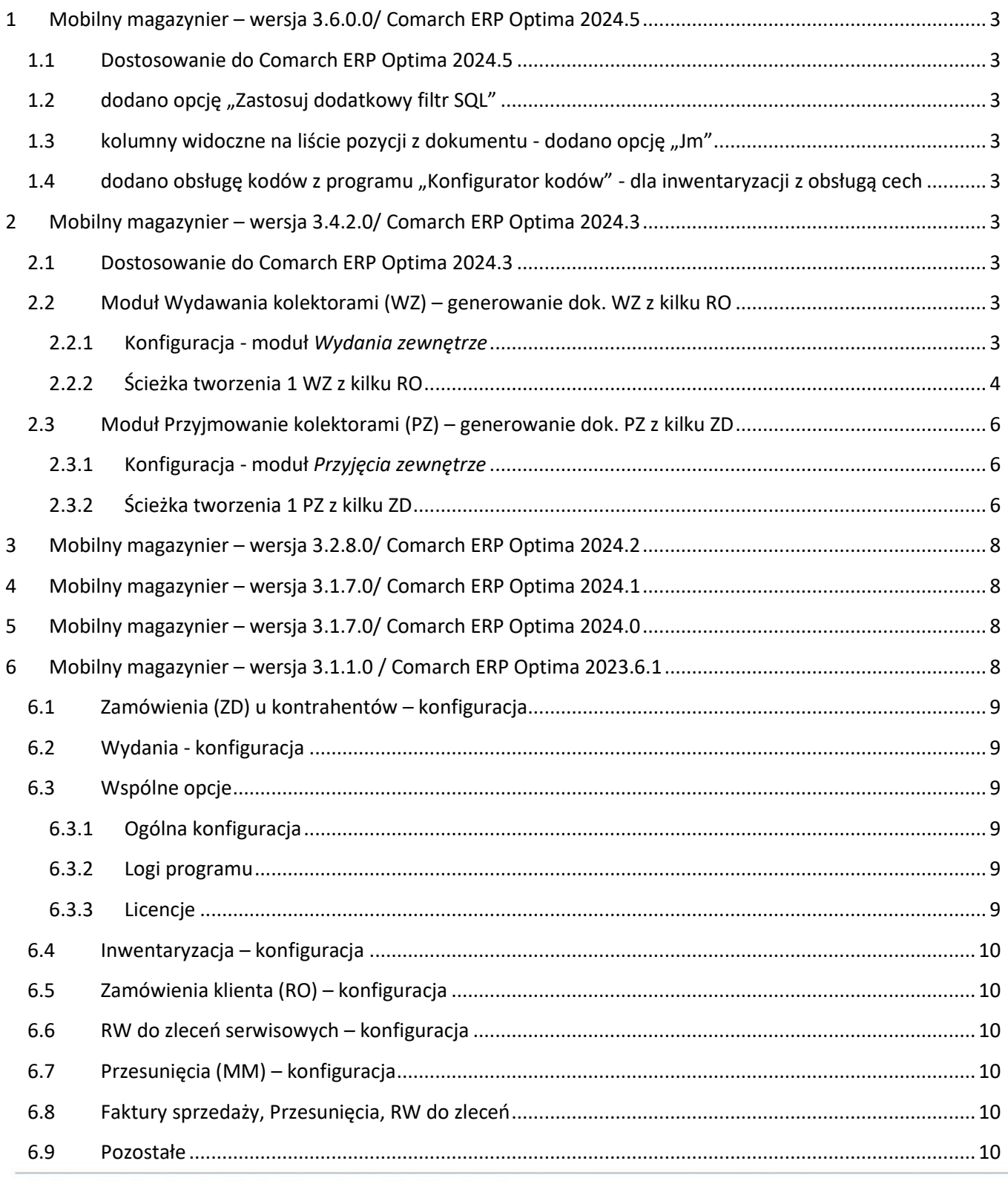

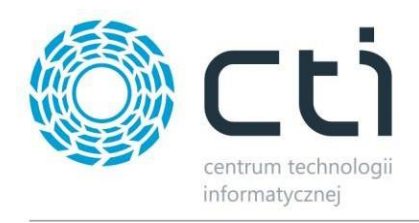

# <span id="page-2-0"></span>**1 Mobilny magazynier – wersja 3.6.0.0/ Comarch ERP Optima 2024.5**

Data wydania wersji (Newsletteru): 03-07-2024

- <span id="page-2-1"></span>**1.1 Dostosowanie do Comarch ERP Optima 2024.5**
- <span id="page-2-2"></span>**1.2 dodano opcję "Zastosuj dodatkowy filtr SQL"**
- <span id="page-2-3"></span>**1.3 kolumny widoczne na liście pozycji z dokumentu - dodano opcję "Jm"**
- <span id="page-2-4"></span>**1.4 dodano obsługę kodów z programu "Konfigurator kodów" - dla inwentaryzacji z obsługą cech**
- <span id="page-2-5"></span>**2 Mobilny magazynier – wersja 3.4.2.0/ Comarch ERP Optima 2024.3**

Data wydania wersji (Newsletteru): 22-03-2024

<span id="page-2-6"></span>**2.1 Dostosowanie do Comarch ERP Optima 2024.3**

# <span id="page-2-7"></span>**2.2 Moduł Wydawania kolektorami (WZ) – generowanie dok. WZ z kilku RO**

#### Dotyczy włączonej obsługi dokumentów RO.

Została dodana opcja seryjnego kompletowania kilku zamówień RO i tworzenia z nich jednego dokumentu WZ. Pozwala to na zbiorcze kompletowanie zamówienia dla danego klienta bez potrzeby każdorazowego przechodzenia przez magazyn.

Dla tworzenia jednej WZ z kilku RO konieczna jest zgodność dla RO: ten sam Kontrahent, Magazyn, Kategoria.

## <span id="page-2-8"></span>2.2.1 **Konfiguracja - moduł** *Wydania zewnętrze*

Opcje tworzenia 1 WZ z kilku RO należy włączyć w konfiguracji moduł *Wydania zewnętrzne*

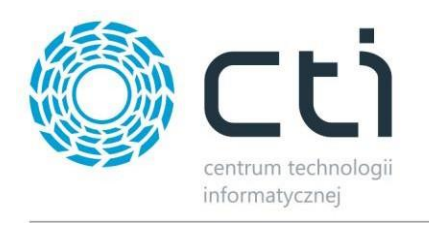

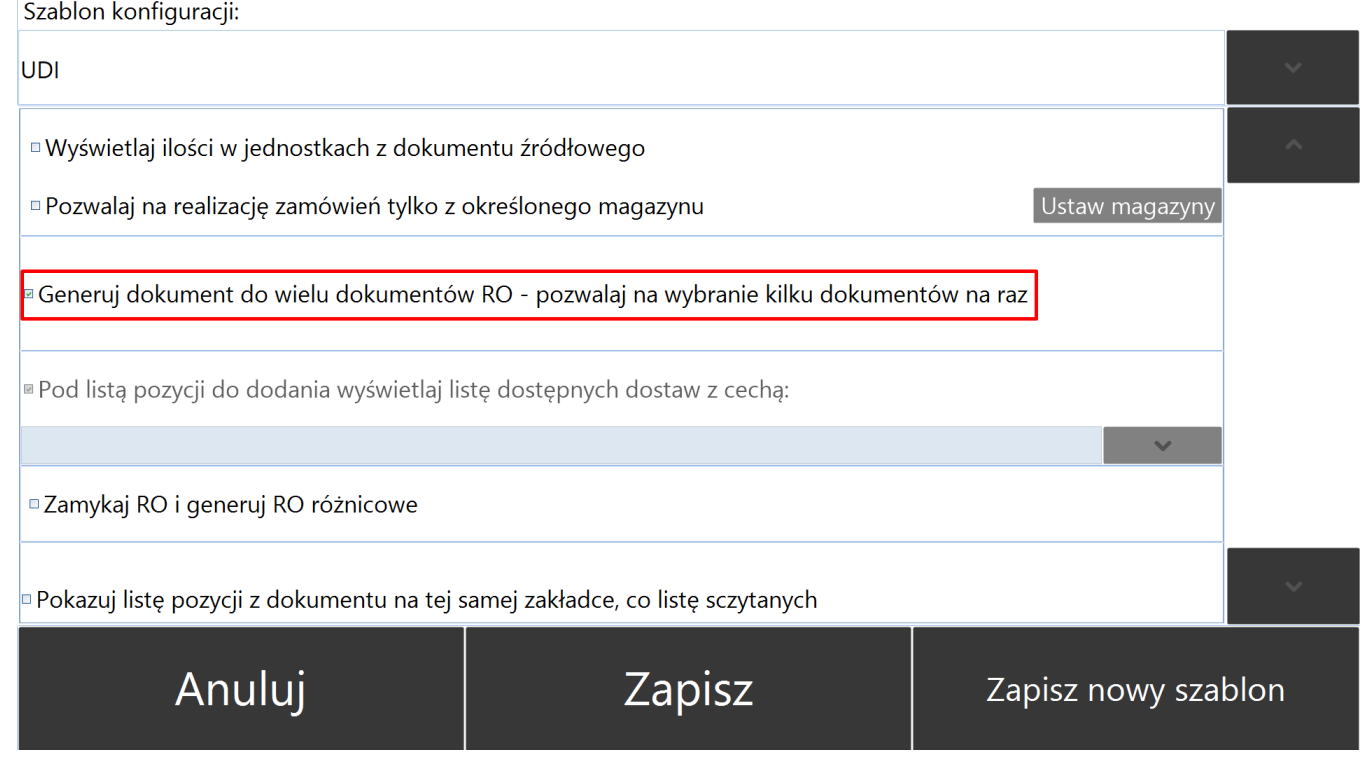

# <span id="page-3-0"></span>2.2.2 **Ścieżka tworzenia 1 WZ z kilku RO**

Tworzenie WZ odbywa się standardowo od wejścia w moduł Wydania zewnętrzne. Następnie w oknie wyboru dokumentu należy wskazać dokumenty RO.

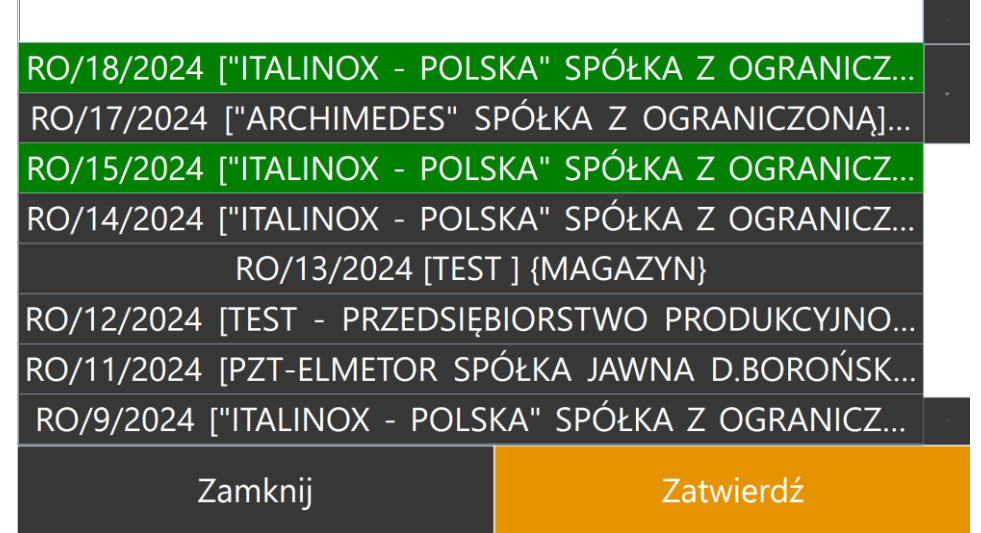

Wybrane dokumenty są podświetlane na kolor zielony. Klikniecie *Zatwierdź* przenosi do okna odczytów.

Na zakładce *Do dodania* zostają wyświetlone towary, które znajdowały się na RO.

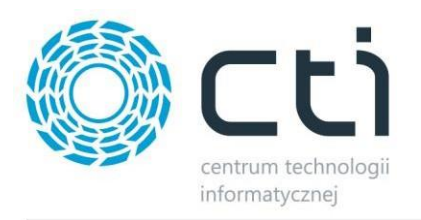

# Wydawanie Do dodania Nagłówek

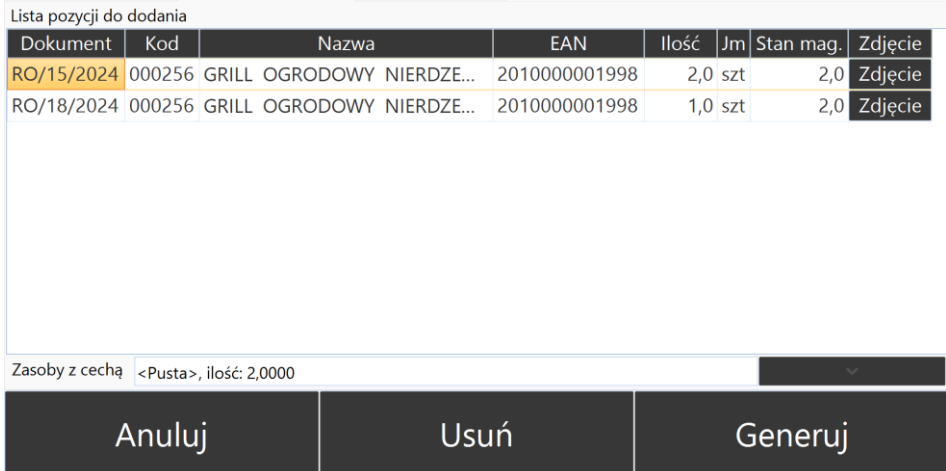

Przypisywanie towarów na WZ/RO odbywa się na podstawie ogólnych ustawień po stronie Comarch ERP Optima.

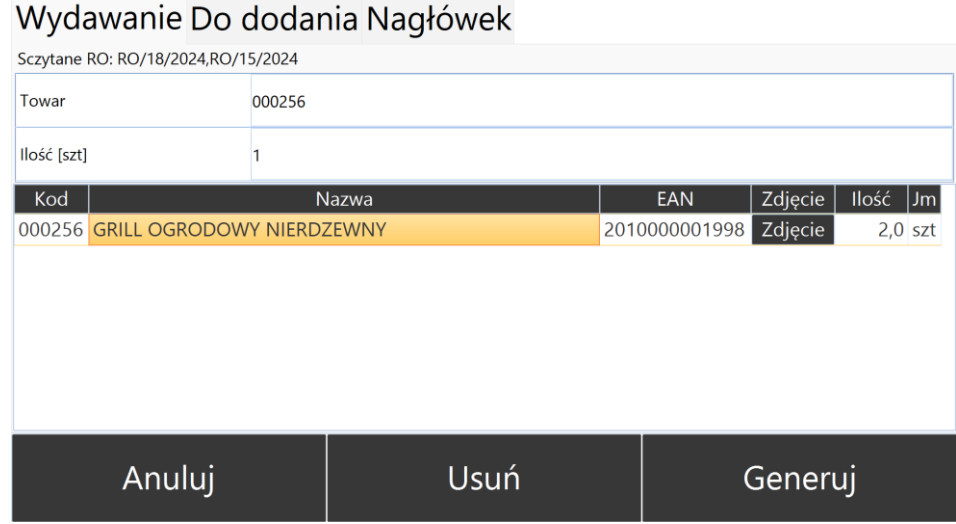

Po wykonaniu odczytów i zatwierdzeniu (*Generuj*) powstanie odpowiedni dok. WZ do Comarch ERP Optima z informacją o powiązanych dok. RO.

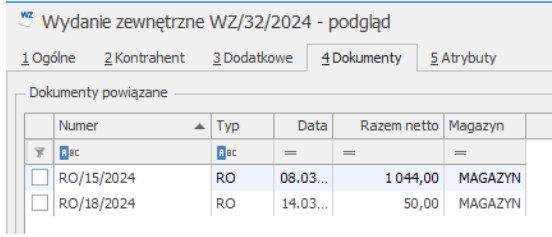

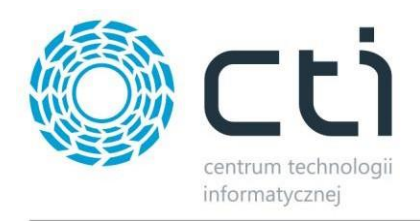

# <span id="page-5-0"></span>**2.3 Moduł Przyjmowanie kolektorami (PZ) – generowanie dok. PZ z kilku ZD**

#### Dotyczy włączonej obsługi dokumentów ZD.

Została dodana opcja seryjnego przyjmowania kilku zamówień ZD i tworzenia z nich jednego dokumentu PZ. Pozwala to na zbiorcze przyjmowanie towarów z zamówień, które zostają dostarczone zbiorczo.

Dla tworzenia jednego dok. PZ z kilku ZD konieczna jest zgodność dla ZD: ten sam Kontrahent, Magazyn, Kategoria.

## <span id="page-5-1"></span>2.3.1 **Konfiguracja - moduł** *Przyjęcia zewnętrze*

Opcje tworzenia 1 dok. PZ z kilku dok. ZD należy włączyć w konfiguracji moduł *Przyjęcia zewnętrzne*

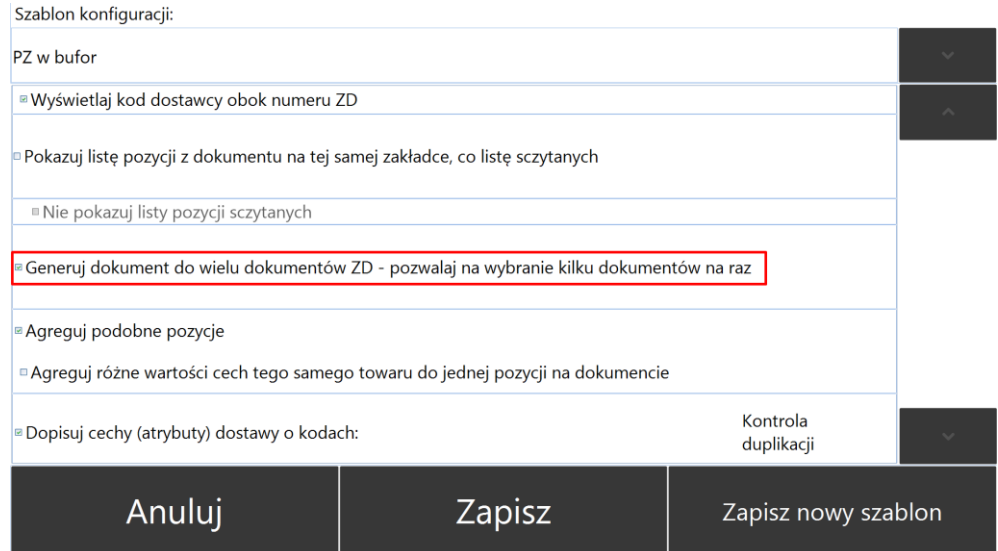

# <span id="page-5-2"></span>2.3.2 **Ścieżka tworzenia 1 PZ z kilku ZD**

Tworzenie dok. PZ odbywa się standardowo od wejścia w moduł Wydania zewnętrzne. Następnie w oknie wyboru dokumentu należy wskazać dokumenty ZD.

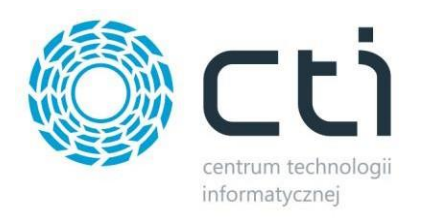

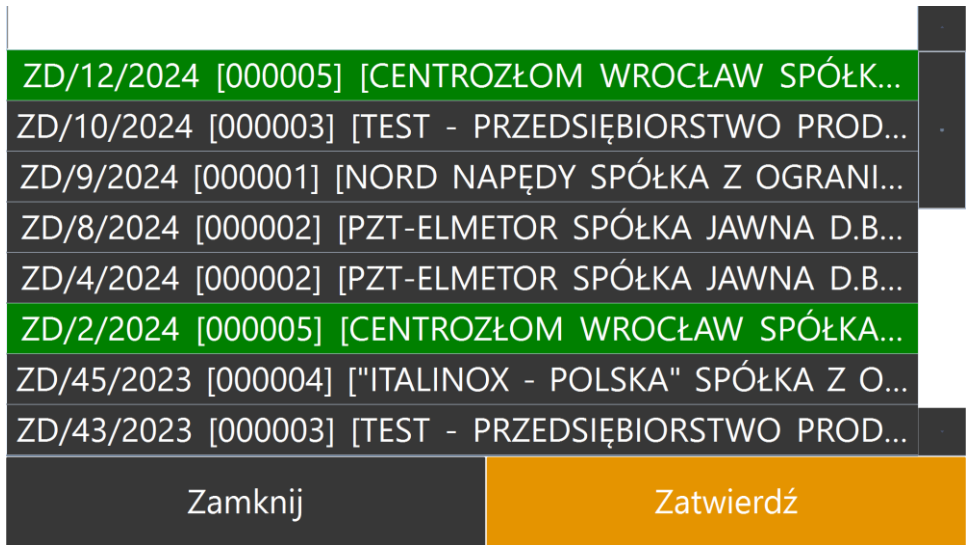

Wybrane dokumenty są podświetlane na kolor zielony. Klikniecie *Zatwierdź* przenosi do okna odczytów.

Na zakładce *Do dodania* zostają wyświetlone towary z dok. ZD.

# Przyjmowanie Do dodania Nagłówek

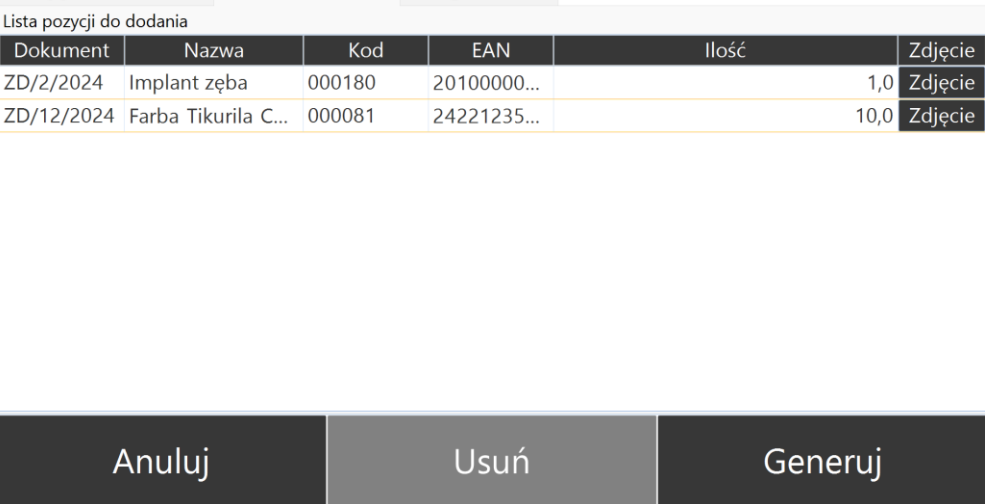

Kolejność przypisywania towarów na PZ/ZD odbywa się na podstawie ogólnych ustawień po stronie Comarch ERP Optima.

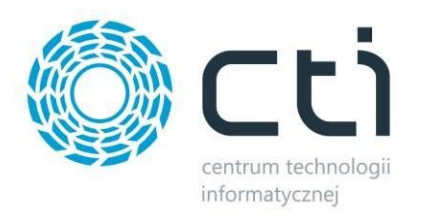

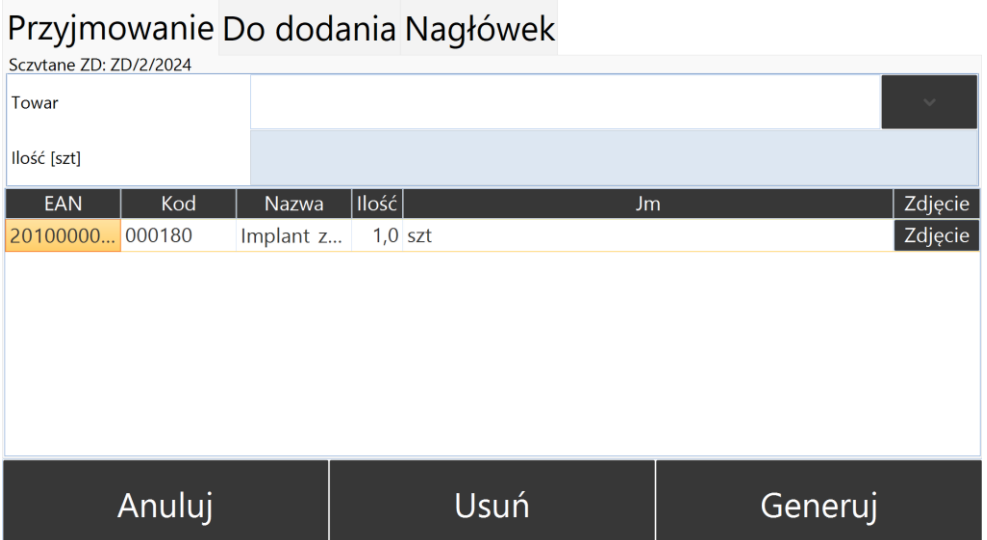

Po wykonaniu odczytów i zatwierdzeniu (*Generuj*) powstanie odpowiedni dok. PZ do Comarch ERP Optima z informacją o powiązanych dok. ZD.

# <span id="page-7-0"></span>**3 Mobilny magazynier – wersja 3.2.8.0/ Comarch ERP Optima 2024.2**

Data wydania wersji (Newsletteru): 31-01-2024

• Dostosowanie do Comarch ERP Optima 2024.2.

# <span id="page-7-1"></span>**4 Mobilny magazynier – wersja 3.1.7.0/ Comarch ERP Optima 2024.1**

Data wydania wersji (Newsletteru): 20-12-2023

Dostosowanie do Comarch ERP Optima 2024.1.

# <span id="page-7-2"></span>**5 Mobilny magazynier – wersja 3.1.7.0/ Comarch ERP Optima 2024.0**

Data wydania wersji (Newsletteru): 07-11-2023

**Zmiany w nowej wersji programu** – Dopracowanie niektórych funkcji, poprawki oraz ogólne usprawnienia mające na celu przyśpieszenie pracy aplikacji.

# <span id="page-7-3"></span>**6 Mobilny magazynier – wersja 3.1.1.0 / Comarch ERP Optima 2023.6.1**

Data wydania wersji (Newsletteru): 01-09-2023

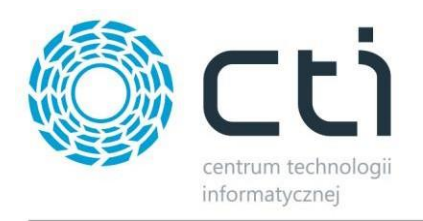

# <span id="page-8-0"></span>**6.1 Zamówienia (ZD) u kontrahentów – konfiguracja**

- Ustalono kolejność opcji wyboru kolumn wyświetlanych na liście zgodnie z faktycznym wyświetlaniem kolumn na liście (jeśli będą zaznaczone wszystkie).
- Dodano opcję "Wywołaj generowanie dokumentu po sczytaniu:".

# <span id="page-8-1"></span>**6.2 Wydania - konfiguracja**

- Ustandaryzowano aktywność opcji "Wybieraj wartości cech z listy rozwijanej" będzie aktywna przy zaznaczonej opcji "Sczytuj numer dokumentu dostawy", "Sczytuj id dostawy" lub "Rozpoznawanie dostaw po cechach (atrybutach) dostawy".
- Opcja "Domyślny magazyn docelowy" będzie widoczna tylko dla przesunięć (MM).

# <span id="page-8-2"></span>**6.3 Wspólne opcje**

## <span id="page-8-3"></span>6.3.1 **Ogólna konfiguracja**

- Dodano automatyczne odznaczanie opcji "Pokazuj aktywne aplikacje na górze listy" po zaznaczeniu opcji "Ukrywaj nieaktywne".
- Umożliwiono zaznaczenie opcji "Pokazuj aktywne aplikacje na górze listy" przy zaznaczonej opcji "Ukrywaj nieaktywne".
- Przy zaznaczonej opcji "Ukrywaj nieaktywne" ukryto aplikacje, na które nie ma licencji z listy aplikacji.
- Przywrócono możliwość zaznaczenia opcji "Pozwalaj na sczytywanie tylko po tych atrybutach (bez wcześniejszego sczytania towaru)"

## <span id="page-8-4"></span>6.3.2 **Logi programu**

- Plik logów będzie się znajdować w katalogu "%APPDATA%\CTI\Multigenerator\Logs\"; nazwa pliku "trace.[rrrr-mm-dd].log".
- Dodano logowanie błędów programu.
- Dodano logowanie podstawowych operacji:
	- $\circ$  odczyt pozycji jaki tekstu wpisano lub wczytano w polu z towarem,
	- o dodanie pozycji do listy sczytanych,
	- o usuniecie pozycji,
	- o rozpoczęcie generowania dokumentu,
	- o wynik generowania dokumentu,
	- o anulowanie dokumentu,
	- o zapisanie stanu sczytywania dokumentu,
	- o wejście w dokument.

## <span id="page-8-5"></span>6.3.3 **Licencje**

- Zmodyfikowano mechanizm wgrywania, zapisywania i odczytywania licencji: Jeśli licencja wczytywana z pliku jest błędna lub nieaktywna, zostanie zwrócony odpowiedni komunikat i nie zostanie zapisana w bazie danych.
- Przywrócono wczytywanie poprawnych licencji: Dodano informację z nazwą pliku, w którym jest błędna licencja.

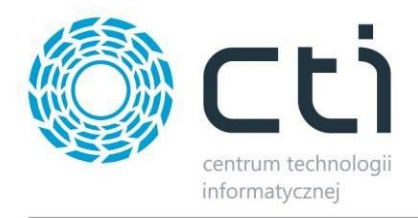

• Umożliwiono zapisanie licencji, jeśli w chociaż jednym z wczytanych plików była poprawna.

# <span id="page-9-0"></span>**6.4 Inwentaryzacja – konfiguracja**

• Dodano opcję "Wywołaj generowanie arkusza pomocniczego po sczytaniu:". Brak potrzeby klikania "generuj", wystarczy odczytać ustawioną w konfiguracji wartość.

# <span id="page-9-1"></span>**6.5 Zamówienia klienta (RO) – konfiguracja**

- Dodano opcję "Wywołaj generowanie dokumentu po sczytaniu:".
- Dodano opcję "Pokazuj nazwę w osobnej linii".

# <span id="page-9-2"></span>**6.6 RW do zleceń serwisowych – konfiguracja**

Usunięto opcje "Umożliwiaj zapisanie stanu sczytywania" oraz "Wyczyść bieżący stan po zapisaniu".

# <span id="page-9-3"></span>**6.7 Przesunięcia (MM) – konfiguracja**

- Usunięto opcję "Domyślny kontrahent" w wersji dla Comarch ERP Optima.
- Dodano opcję "Domyślny magazyn docelowy".

# <span id="page-9-4"></span>**6.8 Faktury sprzedaży, Przesunięcia, RW do zleceń**

• Usunięto opcje "Sczytuj najpierw dokument ZW z Produkcji by CTI" oraz "Automatycznie zatwierdzaj wybór ZW po sczytaniu dokumentu".

## <span id="page-9-5"></span>**6.9 Pozostałe**

- Dodano info o wersji na oknie logowania.
- Dodano integrację z programem "Konfigurator kodów", który umożliwia stworzenie dowolnego schematu odczytu kodu towaru.
- **Do każdego modułu dodano opcję "Seryjne dodawanie towaru - nie czyść automatycznie pola towaru po dodaniu odczytu".**